**Dieses Handbuch ist auch online verfügbar: www.golflaunchpad.de © Copyright 2005 trendEXpress GmbH & Electric Spin Corporation. Alle Rechte vorbehalten.**

**Printed in Germany**

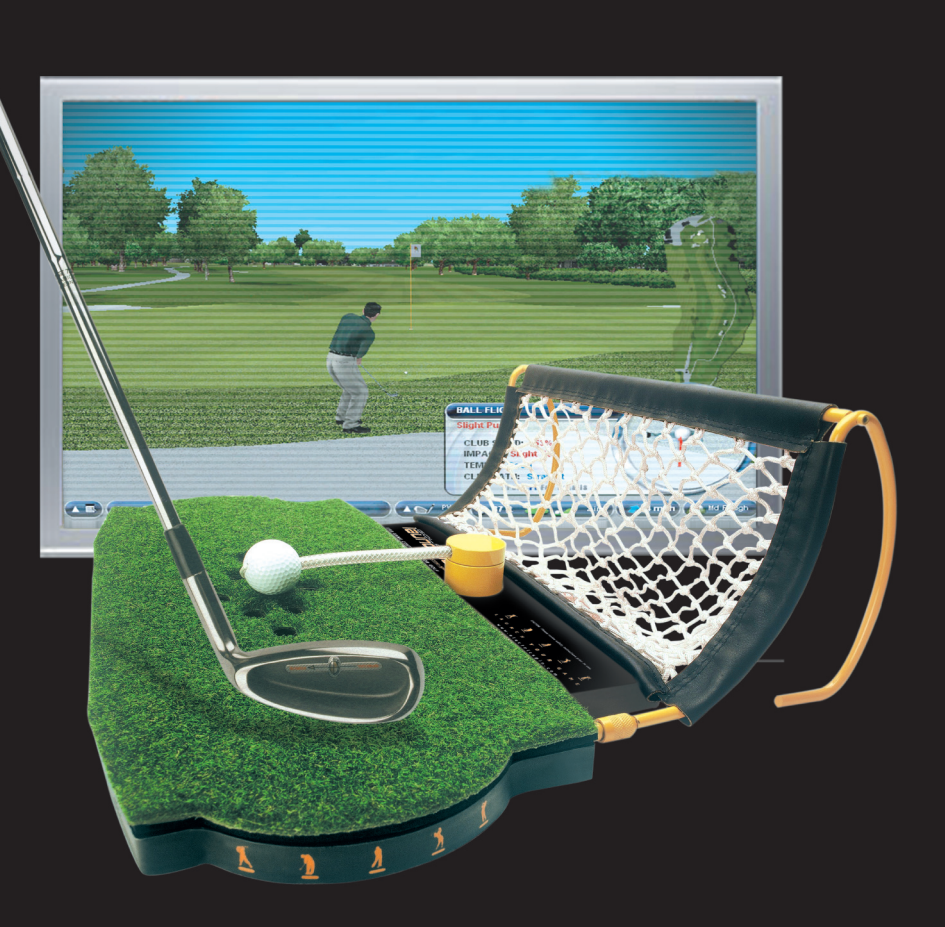

### **Benutzerhandbuch**

### **Inhaltsverzeichnis**

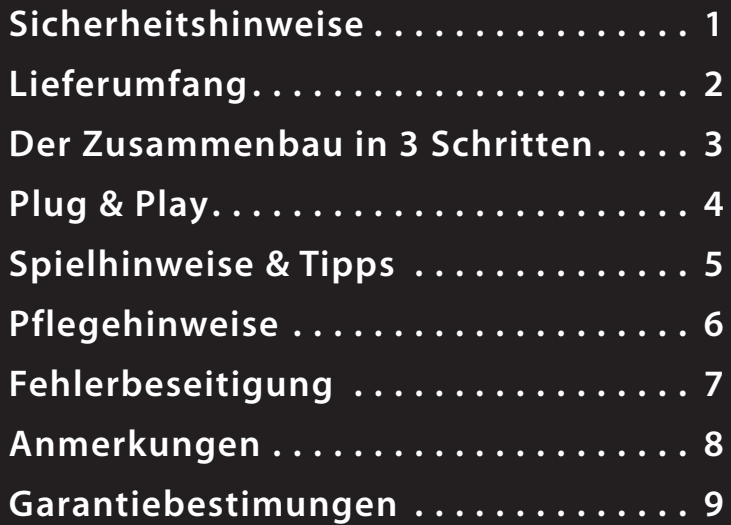

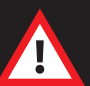

**Bitte beachten Sie die Sicherheitshinweise auf Seite 1!** 

**Bitte lesen Sie dieses Handbuch vor dem Gebrauch sorgfältig durch und bewahren Sie es zur späteren Verwendung gut auf.**

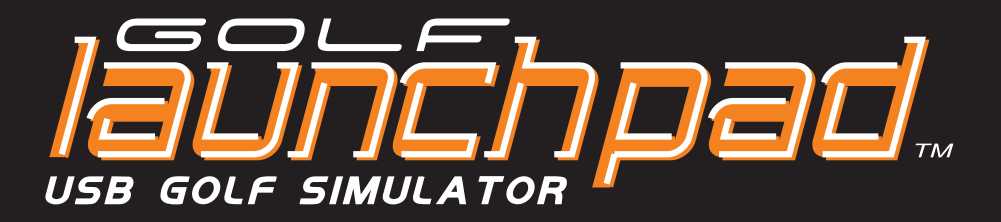

**DECLARATION OF CONFORMITY APPPLICATION OF** 89/336/EEC - The EMC Directive **COUNCIL DIRECTIVE(S): GRANTEE:** Electric~Spin Inc. **ADDRESS:** 171 Marycroft Ave. Woodbridge, Ontario L4L 5Y3 Canada **Equipment Type** Information Technology Equipment **Product Name:** Golf Launchpad **LPH47P** Model No. Year of manufacture 2004 I, the undersigned, hereby, declare that the above device has been tested and found to comply with the following standard(s) **STANDARD(S) TO WHICH** CISPR 22:2003 +A1:2004 / EN 55022:2003 - Class B - Limits and **CONFORMITY IS DECLARED** methods of measurement of radio disturbance characteristics of Information Technology Equipment. CISPR 24::1997 / EN 55024:1998 +A1:2001 & +A2:2003 -Information Technology Equipment - Immunity Characteristics - Limits and Methods of Measurements **Test Laboratories:** Ultratech Engineering Labs Inc. 3000 Bristol Circle Oakville Ontario L6H 6G4 Canada Manufacturer Electric~Spin Inc.  $M_{\rm H}$ Mr. Alnoor Ebrahim V P Operations Woodbridge, Ontario, Canada August 3, 2004 

Dieses Produkt entspricht der EMC Richtlinie 89/336/EWG.

 $\overline{\mathbb{Q}}$ 

Golf Launchpad ist entwickelt in Kanada und assembliert in Pakistan mit Werkstoffen aus den USA, Kanada, Pakistan und anderen Ländern.

Electric-Spin, das Electric-Spin Logo, Golf Launchpad, das Golf Launchpad logo, die Golfer-Silhouet-<br>ten und "launch your game" sind eingetragene Handelsmarken der Electric-Spin Corporation.

Alle anderen Handelsmarken, Produktnamen, oder Warenmarken gehören den jeweiligen Eigentü-

Patents pending. All rights reseved/ alle Rechte vorbehalten. Copyright © 2004 Electric-Spin Corporation

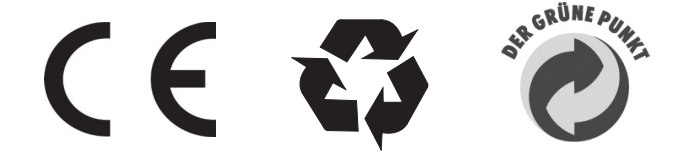

### (9) Garantiebedingungen

Electric-Spin Inc. (E-S) gewährt dem Käufer eine 2-jährige Garantie auf die Zentraleinheit des Produkts Golf Launchpad. Ausgeschlossen von der Garantieleistung sind Verschleißteile, wie:

- Golfball, Golfballaufhängung und Achse
- Kunstrasenmatte
- Netz

#### Die Garantie erlischt unter folgenden Umständen:

- Gewerblicher Einsatz jeglicher Art, inkl. Vermietung
- Eigenmächtige Manipulation/Veränderung der Konstruktion und der beweglichen Teile
- Beschädigung durch unsachgemäßen Gebrauch
- Beschädigungen durch fehlerhaften Zusammenbau
- Einwirkung äußerer Faktoren, wie Feuchtigkeit, Wasser, Feuer, oder überhöhte Temperaturen allgemein
- Entfernung des Garatiesiegels mit Seriennummer von der Unterseite der Zentraleinheit

#### Zur Inanspruchnahme der Garantieleistung wird benötigt:

- Eindeutiger Kaufnachweis mit Datum und Ursprungsland

#### Registrierung

Golf Launchpad kann zur Wahrung der Garantieansprüche jederzeit über www.electric-spin.com elektronisch registriert werden.

#### Haftungsausschluß

Der Hersteller Electric-Spin inc., sowie der Inverkehrbringer trendEXpress GmbH, haften weder für Personen und Sachschäden jeglicher Art.

## **8 Anmerkungen**

- Wenn Ihr PC keinen freien USB-Port hat, müssen Sie einen optionalen USB-Hub verwenden. Einige Laptop Modelle 1. liefern nicht genügend Strom, um Golf Launchpad über USB mit Strom zu versorgen. In diesem Fall müssen Sie ebenfalls auf einen optionalen Hub mit externer Stromversorgung zurückgreifen.
- Überprüfen Sie, ob der verwendete USB-Port einwandfrei funktioniert, indem Sie einen generischen USB-Device, 2. wie z.B. eine Maus anschließen.
- Lesen Sie das Handbuch der Spielesoftware um die verschiedenen Schwungvarianten kennen zu lernen. Golf 3. Launchpad arbeitet ausschließlich mit dem True Swing Vertical Modus.
- Falls Ihr Windows PC keinen generischen Maustreiber installiert hat, wird Windows diesen bei Einstecken des Golf 4. Launchpad USB-Kabels automatisch installieren. Folgen Sie einfach den Anweisungen von Windows zur Installation des Treibers.
- Um beste Ergebnisse zu erzielen, halten Sie Ihre Schläger möglichst sauber und reinigen Sie die Rasenmatte ab 5. und zu von Staub. Vermeiden Sie es unter allen Umständen, die Sensoren mit Fremdkörpern zu berühren. Benutzen Sie einfach Ihren Staubsauger um Rückstände und Staub aus den Sensorenöffnungen zu entfernen.
- 6. Für mehr Genauigkeit im kurzen Spiel, wählen Sie FULL oder PITCH für Ihren Schlag aus, egal welchen Schläger Sie gerade benutzen.
- 7. Ein Drive mit 120 mph Geschwindigkeit wirkt mit der Kraft von über einer Tonne auf den Ball. Also Fore!

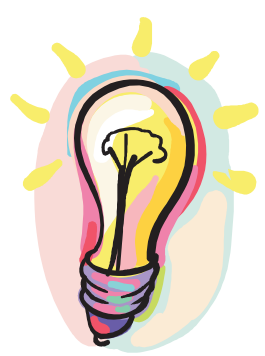

# **1 Sicherheitshinweise**

#### **Platzbedarf**

Bitte achten Sie darauf, daß Sie über den nötigen Platzbedarf verfügen, der einen Golfschwung zuläßt. Achten Sie ebenfalls darauf, daß sich keine Gegenstände, oder Personen in der Nähe des Schwungbereichs befinden. Golfbälle und Schläger können bekannterweise durch Materialermüdung und/ oder Fabrikationsfehler brechen und Personen- und Sachschäden verursachen.

Benutzen Sie Golf Launchpad nur auf ebenem, sauberen und trockenem Untergrund.

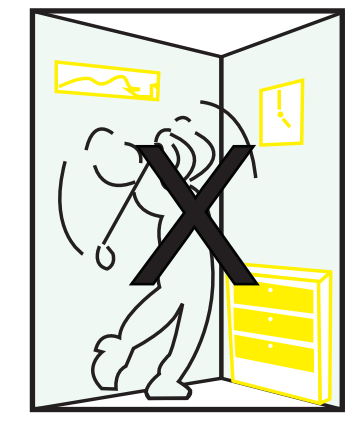

 $\oplus$ 

**Durch die enormen Kräfte, die bei einem Golfschwung freigesetzt werden, ist es erforderlich die folgenden Sicherheitshinweise genau zu befolgen. Nichtbeachtung kann zu ernsthaften Personen- und Sachschäden führen.**

#### **Überprüfung der Komponenten**

Bitte prüfen Sie vor jedem Schlag, ob alle Komponenten in einem einwandfreien Zustand und nicht beschädigt sind. Falls Ball, Tee, oder die jeweiligen Aufhängungen beschädigt sind, müssen sie sofort ersetzt werden.

**Nichtbeachtung dieser Hinweise kann zu ernsthaften Personen- und Sachschäden führen.**

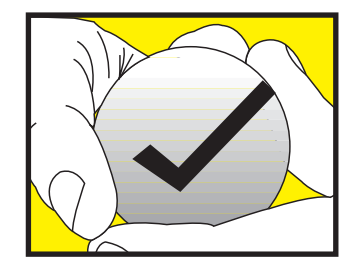

#### **Jetzt lieferbar & mit Golf Launchpad kompatibel!**

#### **EA SPORTS Tiger Woods PGA Tour 2005**

Mit der neuen TigerProofing Technologie

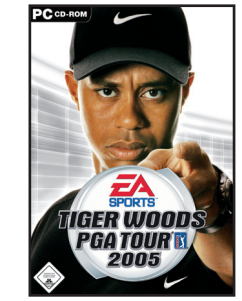

## **2 Lieferumfang/ Komponenten**

Mitgelieferte Komponenten

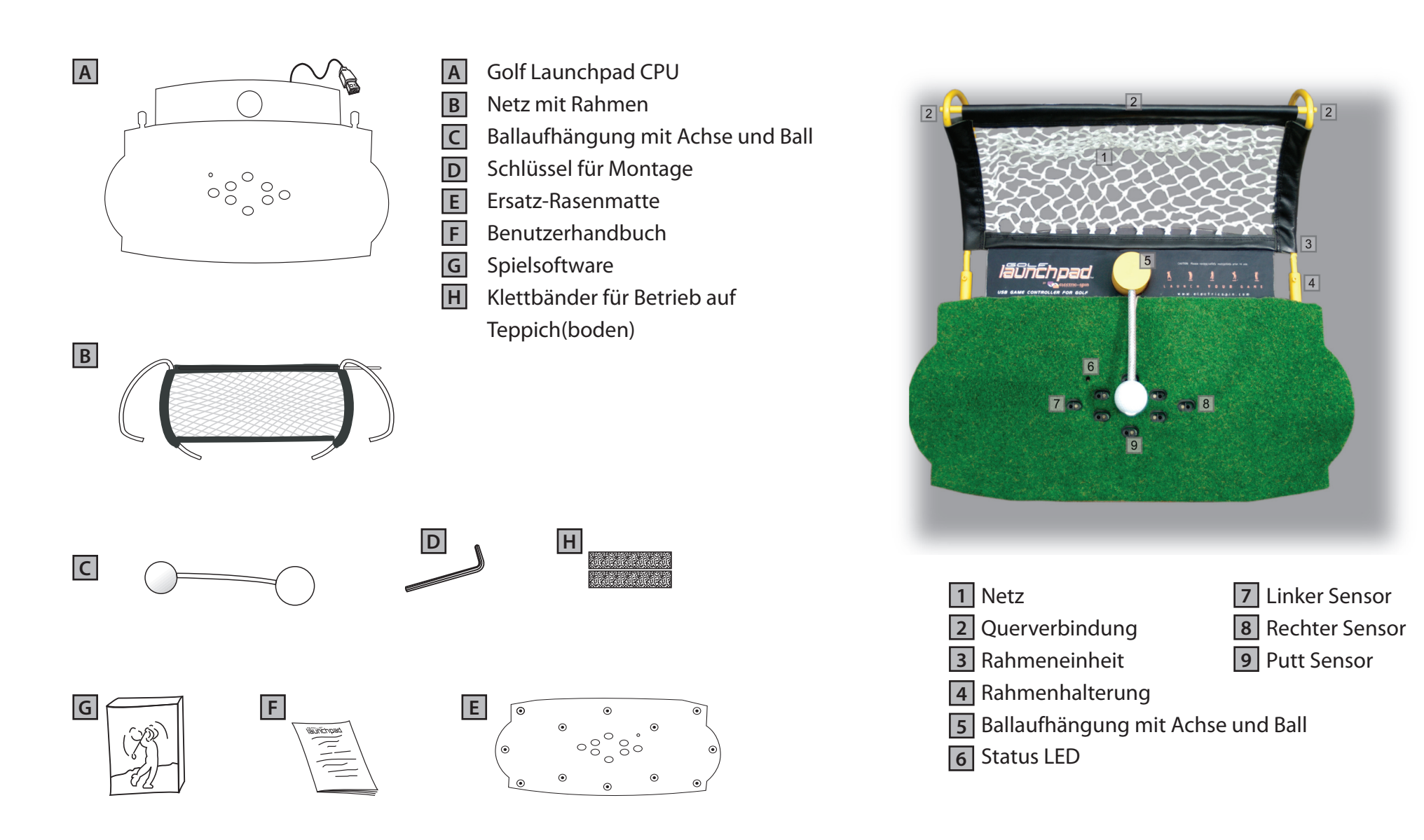

Fertige Installation

- Uberprüfen Sie, ob das USB-Kabel korrekt eingesteckt ist und der PC eingeschaltet ist.
- Prüfen Sie, ob der USB-Port aktiv ist (Anmerkung 2) -
- Einige Laptops können Golf Launchpad nicht eigenständig mit Strom versorgen. Benutzen Sie einen USB-- Hub mit eigener Stromversorgung.

### **7 Fehlerbeseitigung**

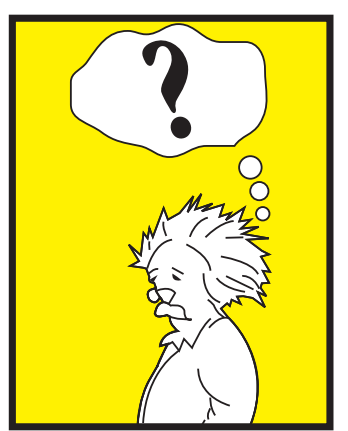

#### **Die Status LED leuchtet nicht**

- Stellen Sie sicher, daß Sie Golf Launchpad korrekt für einen Schlag aktiviert haben. -
- Prüfen Sie, ob Ihr Schläger direkt über die Sensoren geführt wird. -
- Benutzen Sie nur saubere Schläger. Schlägertypen mit dunklen, oder farbigen Köpfen könnten nicht zuverlässige Ergebnisse liefern.

#### **Die Status LED wechselt nicht die Farbe, die Schläge werden nicht erkannt**

- Prüfen Sie ob die Spielfigur für den Schlag vorbereitet ist. (Ausrichtung, geschwungener Pfeil zwischen Spieler und Ball positioniert) -
- Lesen Sie das Handbuch der Spielesoftware und machen Sie sich mit der Steuerung per Maus vertraut. -
- Ihr PC muss über einen generischen USB-Maustreiber verfügen (Anmerkung 4). Wenn Sie bei nicht gestartetem Spiel mit der Hand über die Sensoren streichen, sollte sich der Mauszeiger bewegen.

#### **Die Status LED wechselt die Farbe, aber das Spiel funktioniert nicht**

- Der Ball ist über, oder zu nahe an einem der Sensoren plaziert. Legen Sie den Ball auf die Mitte der Rasenmatte, genau zwischen die Sen- soren.
- Stellen Sie sicher, daß Ihr Schläger genau oberhalb des entsprechenden Aktivierungs-Sensors plaziert ist und nicht in der Nähe eines anderen Sensors.
- Überprüfen Sie, ob keiner der Sensoren auf irgendeine Weise bedeckt ist. -

#### **Die Status LED reagiert nicht auf die Aktivierung und blinkt in roter Farbe**

Es ist wichtig, daß für alle Schläge - Putts ausgenommen - im Spiel FULL SHOT aktiviert ist und Sie Golf Launchpad mit dem L oder R Sen- sor aktivieren. Zum Putten verwenden Sie bitte ausschließlich den Puttsensor in der Mitte des Golf Launchpad (Seite 4).

#### **Der Ball wurde gut getroffen, aber die Distanz stimmt nicht**

E

 $\Rightarrow$ 

**Bestimmte Komponenten Ihres Golf Launchpad unterliegen einem normalen Verschleiß und müssen daher von Zeit zu Zeit ersetzt werden**

**Austauschteile erhalten Sie über unseren Onlineshop (www.golfl aunchpad.de), oder über einen unserer Servicepartner.** 

#### **Normale Pflege**

 $\overline{\mathbb{Q}}$ 

- Golf Launchpad ist ein hochentwickelter Computer, der entsprechend behandelt werden muss. Vermeiden Sie daher unbedingt den Einfluß von Feuchtigkeit, extremen Temperaturen und staubigen Umgebungen.
- Verwenden Sie für die Reinigung nur ein trockenes, weiches Tuch. Von Zeit zu Zeit, bzw. bei Verschmutzung sollte die Rasenmatte mit einem Staubsauger gereinigt werden.
- Achten Sie darauf, daß keine Fremdkörper in die Sensorenöffnungen gelangen.
- Verwenden Sie Golf Launchpad nur auf ebenem, sauberen und trockenem Untergrund. •

- 1. Entfernen Sie die alte Rasenmatte, indem Sie die Ränder anheben und die gesamte Fläche mit den Kunstoffverankerungen
- 2. nach oben abheben. Vermeiden Sie es die Matte zu biegen, da sonst die Kunststoffverankerungen brechen könnten.
- 3. Entfernen Sie die Schutzfolien der Klebestreifen auf der neuen Matte und setzen Sie sie passgenau ein.
- Warten Sie mit der Benutzung mindestens 30 Minuten, damit sich die Klebefolie mit der Einheit verbinden kann. 4.

Setzen Sie jeweils das Bügelende A in die Halterung B. Achten Sie darauf, daß das Netz auf der Oberseite des Gehäuses aufliegt

#### **Ball mit Achse austauschen**

- 1. Drehen Sie die Achse, an der der Ball befestigt ist in Richtung Netz, bis die beiden Markierungspunkte übereinander liegen.
- 2. Die Achse mitsamt Ball kann nun entfernt und gegen eine neue ausgetauscht werden.
- 3. Achten Sie unbedingt darauf, daß die neue Ballaufhängung ordnungsgemäß eingesetzt ist (Punkt 3 Installationsanleitung).

#### **Rasenmatte austauschen**

### **3 Der Zusammenbau in 3 einfachen Schritten**

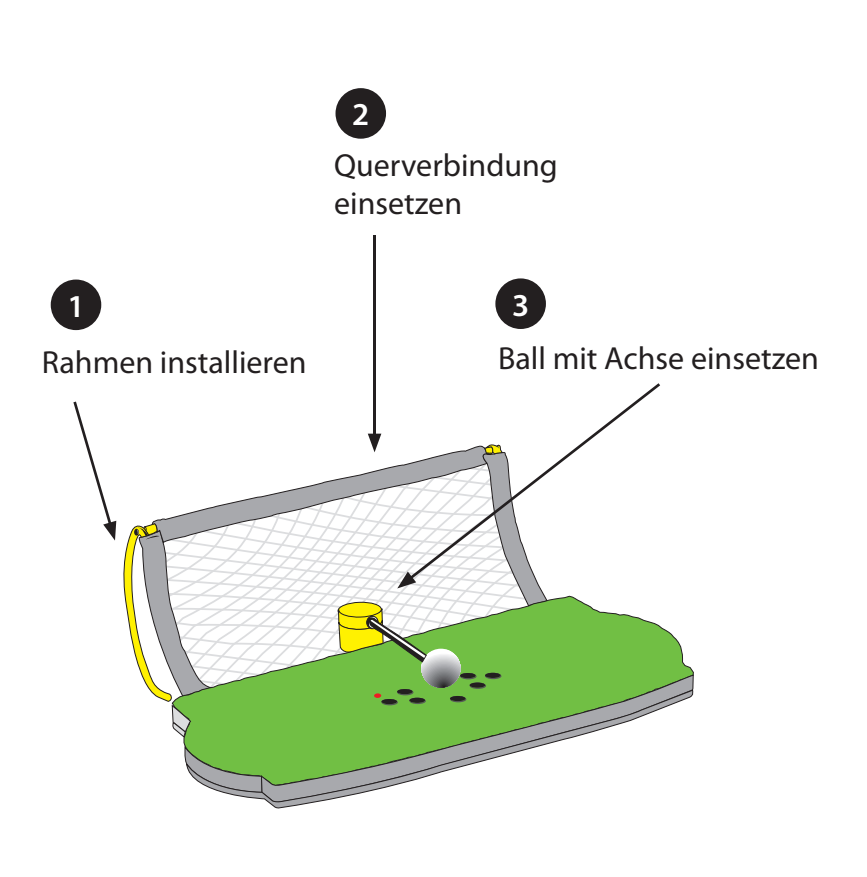

Bedingt durch die enormen Kräfte, die bei einem Golfschlag frei werden, kann eine unvollständige oder nicht sorgfältig durchgeführte Installation Golf Launchpad beschädigen, oder zu Verletzungen führen.

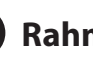

Falten Sie das Netz mit den beiden Metallbügeln auseinander

Ziehen Sie die beiden Fixierschrauben fest.

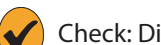

Check: Die Bügel sollten fest sitzen und senkrecht stehen.

Schrauben aus der Querverbindung entfernen

Querverbindung zwischen Bügel setzen und mit Schrauben fi xieren

 $\left( \bigvee \right)$  Check: der ganze Rahmen muss fest fixiert sein.

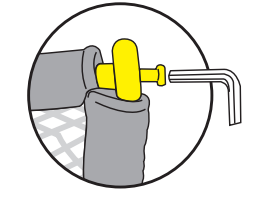

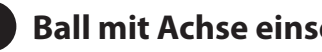

Stecken Sie die Achse mit der Ballaufhängung in die Basiseinheit. Die beiden Punkte müssen dazu genau übereinander liegen.

Die Achse muss bis zum Anschlag eingesteckt werden.

Drehen Sie nun die Ballführung zurück in die Startposition.

Check: Die Achse darf sich beim Anheben nicht von der Basis lösen

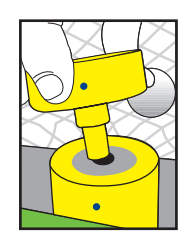

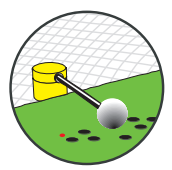

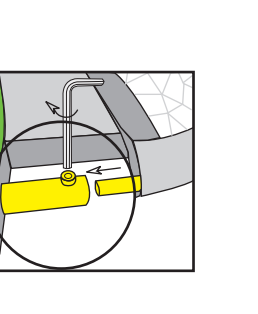

#### **1 Rahmen installieren**

**3 Ball mit Achse einsetzen**

#### **2 Querverbindung einsetzen**

### **(6)** Allgemeine Pflegehinweise für Ihr Golf Launchpad

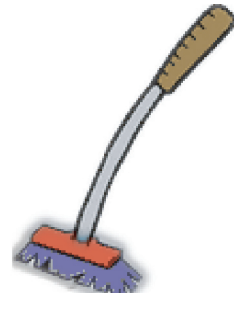

# **4 Plug & Play**

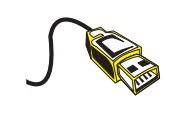

**Stecken Sie das USB-Kabel des Golf Launchpad in einen freien USB-Port Ihres Computers. Die Maus des Computers darf nicht ausgesteckt werden.**

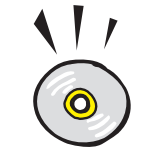

**Starten Sie nun das Spiel im Simulations- oder Trainingsmodus (Driving Range). Wählen Sie Schläger, Schlagrichtung und bereiten Sie die Spielfigur auf den Schlag vor.** 

**Installieren Sie das mitgelieferte EA SPORTS Tiger Woods PGA Tour 2004 auf Ihrem PC. Machen Sie sich mit dem Spiel vertraut, indem Sie die Maus benutzen. Die Maus wird für alle Funktionen benötigt, außer der Schwungbewegung.**

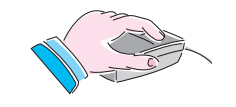

 $\Rightarrow$ 

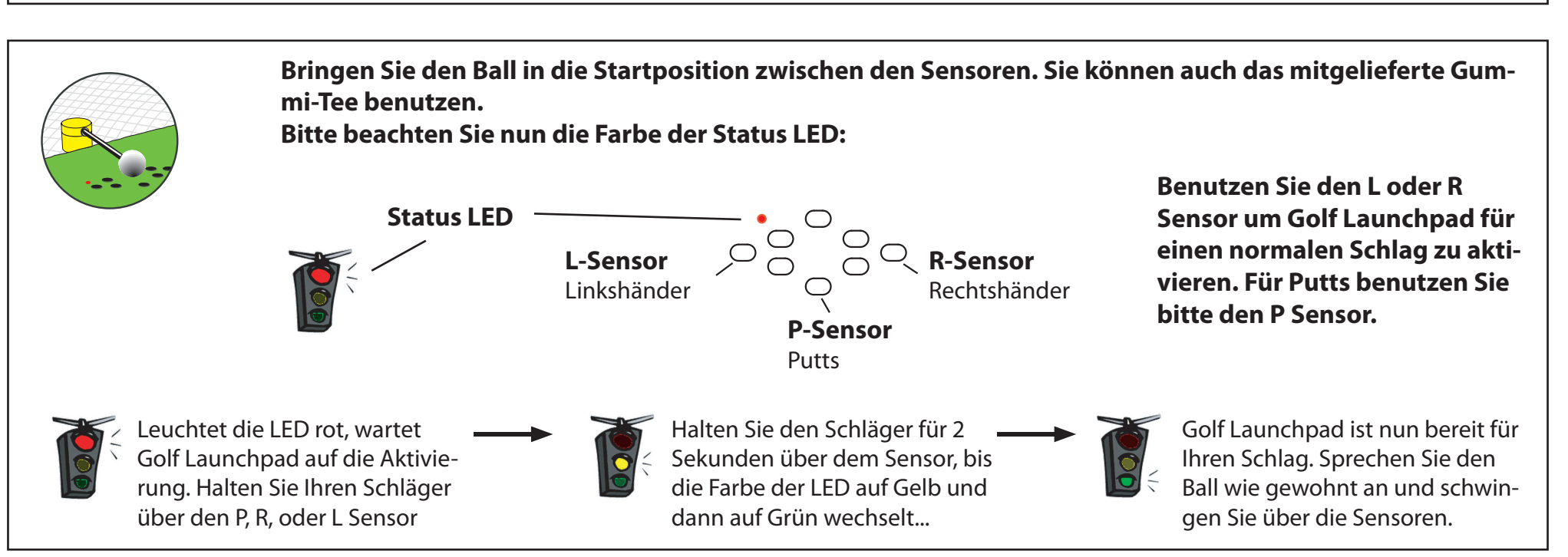

Schlagrichtung: Stellen Sie die Schlagrichtung ein, indem Sie die Spielfigur mit der Maus entsprechend ausrichten. Machen Sie immer einen normalen, geraden Schlag um unerwartete Hooks oder Slices zu vermeiden.

### **5 Spielhinweise & Tipps für die Praxis...**

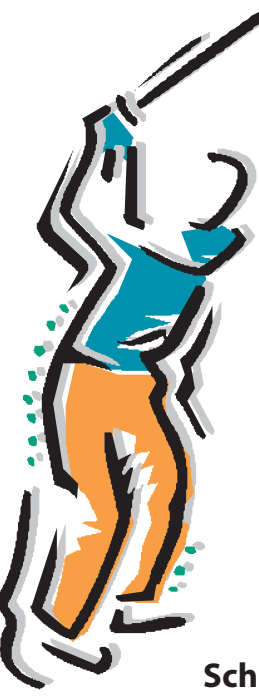

**Reinigen Sie Ihre Schläger:** Golf Launchpad funktioniert optimal, wenn die Schlägersohlen sauber sind. Schmutzige Schläger verursachen eine reduzierte Genauigkeit.

**Putten:** Benutzen Sie die Gitternetzfunktion und verwenden Sie verschiedene Kamerawinkel um das Grün zu lesen. Richten Sie die Spielfigur entsprechend aus und machen Sie einen geraden Putt über die Sensoren.

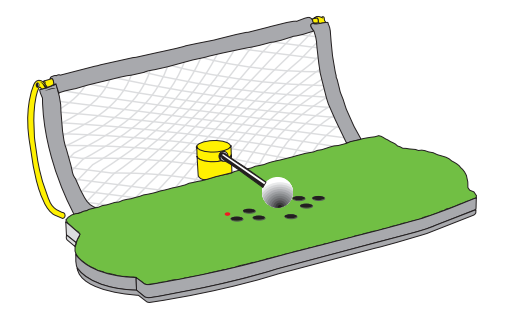

**Routine-Inspektion:** Der Gebrauch von Golf Launchpad mit nicht korrekt installierten, oder verschlissenen Teilen, kann den Ausfall des Geräts zur Folge haben.

Lose Teile können während des Schlages außer Kontrolle geraten und Verletzungen oder Beschädigungen verursachen. Für Ersatzteilbestellungen besuchen Sie bitte unsere Website: www.golflaunchpad.de, oder kontaktieren Sie uns unter 0221 - 977 655 550.

**Art des Schlages:** Benutzen Sie immer den **True Swing Vertical** Modus in Tiger Woods PGA Tour 2002, oder neuer. Die Anpassung der Schalgeinstellungen zwischen Anfänger und fortgeschrittenem Spieler, erhöhen die Anfälligkeit für schlechte Schläge, was Spielanspruch und Realität deutlich steigert.

**Driver:** Wenn Sie nicht genug Platz haben um Ihren Driver einzusetzen, können Sie auch einen kürzeren Schläger benutzen. Wählen Sie immer den idealen Schläger für Ihren Schlag. Um geringe Schlägergeschwindigkeit zu kompensieren, können Sie die Power Boost Funktion des Spiels verwenden.

**Kurzes Spiel:** Aktivieren Sie Golf Launchpad, wie für einen normalen Schlag. Wenn Sie einen Chip oder Bump-n-Run spielen möchten, stellen Sie im Spiel die Schlagart auf FULL oder PITCH ein (Anmerkung 6). Mit dem Schieberegler können Sie außerdem den Ballflug verändern. Bei Schlägen von 20 Yards oder weiter verwenden Sie bitte immer den FULL SWING Modus.

**Benutzen Sie immer den True Swing Vertical Modus, wenn Sie mit Golf Launchpad spielen.**

**Schwingen Sie immer gerade über die Sensoren und stellen Sie die Richtung der Schläge am PC ein.**

**Viel Spaß!**